# PL-400<sup>Q&As</sup>

Microsoft Power Platform Developer

### Pass Microsoft PL-400 Exam with 100% Guarantee

Free Download Real Questions & Answers PDF and VCE file from:

https://www.leads4pass.com/pl-400.html

100% Passing Guarantee 100% Money Back Assurance

Following Questions and Answers are all new published by Microsoft
Official Exam Center

- Instant Download After Purchase
- 100% Money Back Guarantee
- 365 Days Free Update
- 800,000+ Satisfied Customers

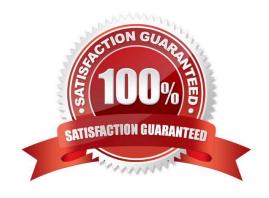

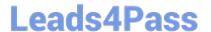

### **QUESTION 1**

**HOTSPOT** 

A manufacturing company takes online orders.

The company requires automatic validation of order changes. Requirements are as follows:

1.

If validation is successful, the order changes must be submitted.

2.

If exceptions are encountered, a message must be shown to the customer and the order changes must not be submitted.

You need to set up and deploy a plug-in that encapsulates the rules.

Which options should you use? To answer, select the appropriate options in the answer area.

NOTE: Each correct selection is worth one point.

Hot Area:

### Answer Area Options Settings Execution stage PreValidation PreOperation PostOperation 8 8 1 Execution mode Asynchronous Synchronous Image Pre image Post image Error message throw new InvalidPluginExecutionException("Your error message", ex); tracingService.Trace("Your error message: {0}", ex.ToString());

Correct Answer:

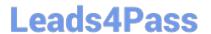

## Answer Area **Options** Settings Execution stage PreValidation PreOperation PostOperation 8 8 1 Execution mode Asynchronous Synchronous Image Pre image Post image Error message throw new InvalidPluginExecutionException("Your error message", ex) tracingService.Trace("Your error message: {0}", ex.ToString());

Box 1: PreValidation

PreValidation: For the initial operation, this stage will occur before the main system operation.

This provides an opportunity to include logic to cancel the operation before the database transaction.

### Box 2: Synchronous

Ideally, you should only cancel operations using synchronous plug-ins registered in the PreValidation stage.

### Box 3: Pre Image

### Box 4: throw ..

When you throw an InvalidPluginExecutionException exception within a synchronous plug-in an error dialog with your message will be displayed to the user.

### Reference:

https://docs.microsoft.com/en-us/powerapps/developer/common-data-service/event-framework

https://docs.microsoft.com/en-us/powerapps/developer/common-data-service/handle-exceptions

#### **QUESTION 2**

A company plans to create an order processing app. When orders are created, the app will perform complex business logic and integrate with several external systems.

## Leads4Pass

### https://www.leads4pass.com/pl-400.html

2024 Latest leads4pass PL-400 PDF and VCE dumps Download

Orders that have a large number of line items may take up to six minutes to complete. Processing for each order must be completed in one operation to avoid leaving records in an incomplete state.

You need to recommend a solution for the company.

What should you recommend?

- A. an asynchronous workflow that uses a custom workflow activity
- B. a real-time workflow that uses a custom action
- C. a webhook that connects to an Azure Function
- D. an asynchronous plug-in

Correct Answer: B

Real-time Workflows roll back all changes if it fails. As the Workflow is going through the process itself, if it fails, it will roll back all of the prior steps taken.

Reference: https://ledgeviewpartners.com/blog/what-are-the-differences-between-real-time-and-background-workflows-in-microsoft-dynamics-365-crm/

#### **QUESTION 3**

You need to create the customer mobile app. Which type of function expression should you use?

- A. Filter
- B. Find
- C. LookUp

Correct Answer: C

The LookUp function finds the first record in a table that satisfies a formula. Use LookUp to find a single record that matches one or more criteria.

Scenario: Mobile app

A custom mobile app must be created to allow salespeople to add or search by pharmacy name.

Pharmacy records must be uniquely identified by pharmacy name, address, contact name, and phone number.

Reference:

https://docs.microsoft.com/en-us/powerapps/maker/canvas-apps/functions/function-filter-lookup

### **QUESTION 4**

### **HOTSPOT**

You need to implement ribbon display rules to control availability for the scoring command button.

Which rule types should you use? To answer, select the appropriate options in the answer area.

NOTE: Each correct selection is worth one point.

Hot Area:

### Answer Area

| Condition | Rule type |
|-----------|-----------|
| condition | mane type |

Configure button visibility for recruiters.

Configure visibility for the button based on the mode for the form.

| CustomRule          |  |
|---------------------|--|
| EntityPrivilegeRule |  |
| EntityPropertyRule  |  |

FormTypeRule FormStateRule FormEntityContextRule

Correct Answer:

### Answer Area

Condition Rule type

Configure button visibility for recruiters.

Configure visibility for the button based on the mode for the form. CustomRule EntityPrivilegeRule EntityPropertyRule

FormTypeRule FormStateRule FormEntityContextRule

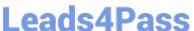

### Box 1: CustomRule

This new command button must only be visible to employees who belong to a security role assigned named Recruiter. The command button must not be visible to anyone unless the contact form is in Update mode.

Example: JavaScript Code to check assigned Security Roles to the logged in User

Since we are going to use a CustomRule further in the Ribbon Workbench to pick a true or false value based on whether the logged in user has a Security Role or not, let\\'s write a quick JavaScript function to provision the same.

Tip: Make sure you now pass the PrimaryControl (context) to any JS functions and avoid using Xrm.Page since the same has been deprecated.

```
// JavaScript source code
contactFormCustomization = {
checkSubscriptionAccess: function (context) {
"use strict";
debugger;
var currentUserRoles = context._globalContext._userSettings.securityRoles;
var roleId = "BA69EA1F-A76E-EB11-A812-000D3A1948AB"; // Subscription Manager role
roleId = roleId.toLowerCase();
// Get all the roles of the Logged in User.
for (var i = 0; i
var userRoleId = currentUserRoles[i];
if (userRoleId == roleId) {
// Return true if the Role matches
return true;
}
}
return false:
}
};
```

Hard-code the GUID of the Security Role which you are looking to check.

Then read all the Security Roles assigned to the user.

Once the Security Roles are found in the logged in User\\'s Security Role, return true. Else, return false.

Ribbon Button - Enable Rule

Let\\'s see how the button customization will look like in XrmToolBox\\'s Ribbon Customization -

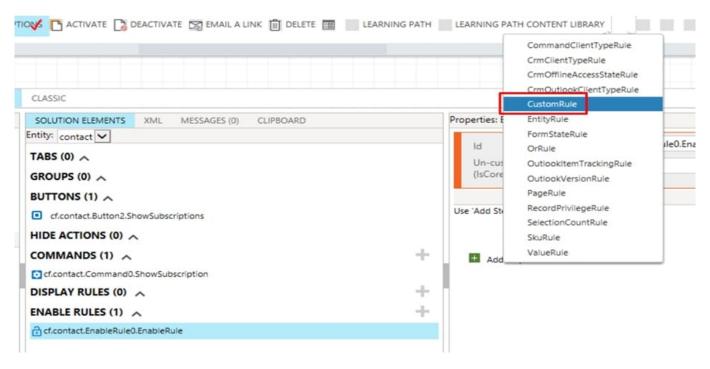

- 1. In Ribbon Workbench, you need to add a CustomRule under Enable Rules for the Ribbon button.
- 2. Then, it asks for the JavaScript function (mention the function which returns a simple true or false based on above steps). and then mention the library.

Etc.

Incorrect:

\* There is no Entity privilege rule.

There is a Record Privilege Rule though.

Uses the element. Use this rule to determine whether the current user has privileges on a specific record. These privileges differ from a table privilege because they can include privileges gained by another user

sharing the record with the current user.

Box 2: FormStateRule Form State Rule Uses the element. Use the FormState rule to determine the current type of form that is displaying a record. State options are as follows:

Create Existing ReadOnly Disabled BulkEdit

https://d365demystified.com/2021/02/14/show-custom-ribbon-button-based-on-security-role-of-the-logged-in-user-indynamics-365-ribbon-workbench-in-xrmtoolbox/ https://docs.microsoft.com/en-us/power-apps/developer/model-drivenapps/define-ribbon-enable-rules

#### **QUESTION 5**

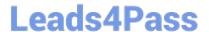

### https://www.leads4pass.com/pl-400.html

2024 Latest leads4pass PL-400 PDF and VCE dumps Download

After you answer a question in this section, you will NOT be able to return to it. As a result, these questions will not appear in the review screen.

You are developing a model-driven app for a company.

When you create a new Account record, you must automatically display a form to collect data that is needed to create a Contact record. The form must switch to the appropriate form layout based on the contact type.

You open the Contact form by using JavaScript. You pass the contact type information to the form by using the Xrm.Navigation.openForm function. An OnLoad event handler in the Contact form processes the data and shows only the

appropriate sections of the form for the given contact type.

You need to configure the receiving form to accept the data parameter.

Solution: In the form editor, add a query string parameter for the data parameter.

Does the solution meet the goal?

A. Yes

B. No

Correct Answer: A

By default, model-driven apps allows a specified set of query string parameters to be passed to a form. You use these parameters to set default values when you create a new record in the application. Each parameter must use a standard naming convention that includes a reference to the column logical name.

There are two ways to specify which query string parameters will be accepted by the form:

1.

Edit form properties

2.

Edit form XML

When you edit a form, on the Home tab in the Form group, select Form Properties. In the Form Properties dialog box, select the Parameters tab.

Use this tab to modify the names and data types that the form allows.

Reference:

https://docs.microsoft.com/en-us/powerapps/developer/model-driven-apps/configure-form-accept-custom-querystring-parameters

PL-400 PDF Dumps

PL-400 Study Guide

PL-400 Braindumps